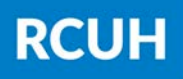

**Research Corporation** of the University of Hawai'i

Select "View Pay Statement" for the pay period you'd like to review.

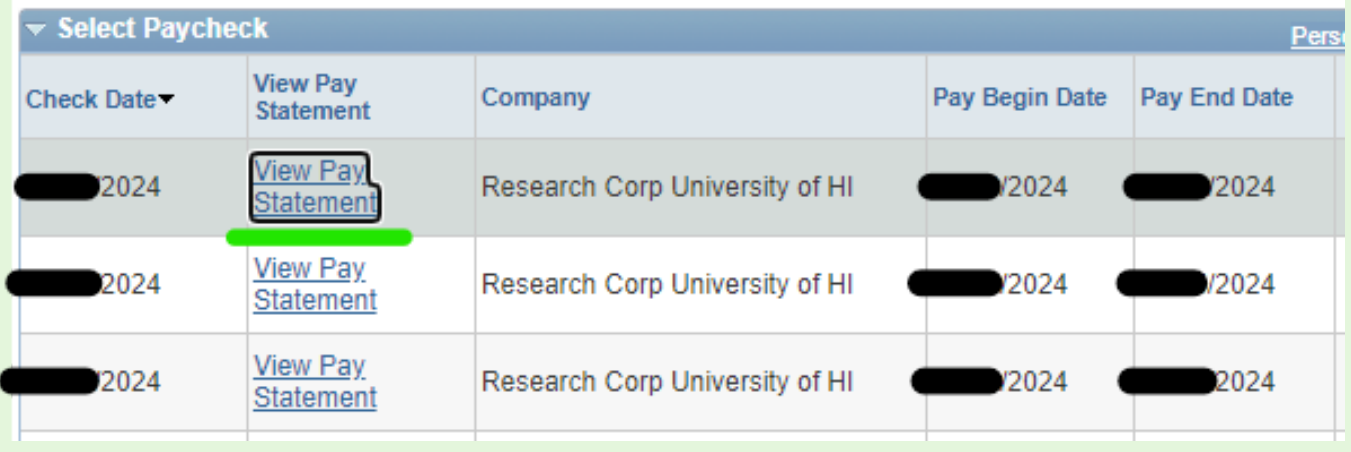

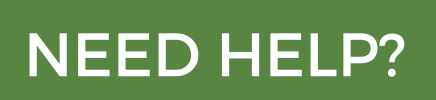

## 3) View Pay Statement

## 2) Payroll and Compensation

Find the Payroll and Compensation box and click "View Pay Statement"

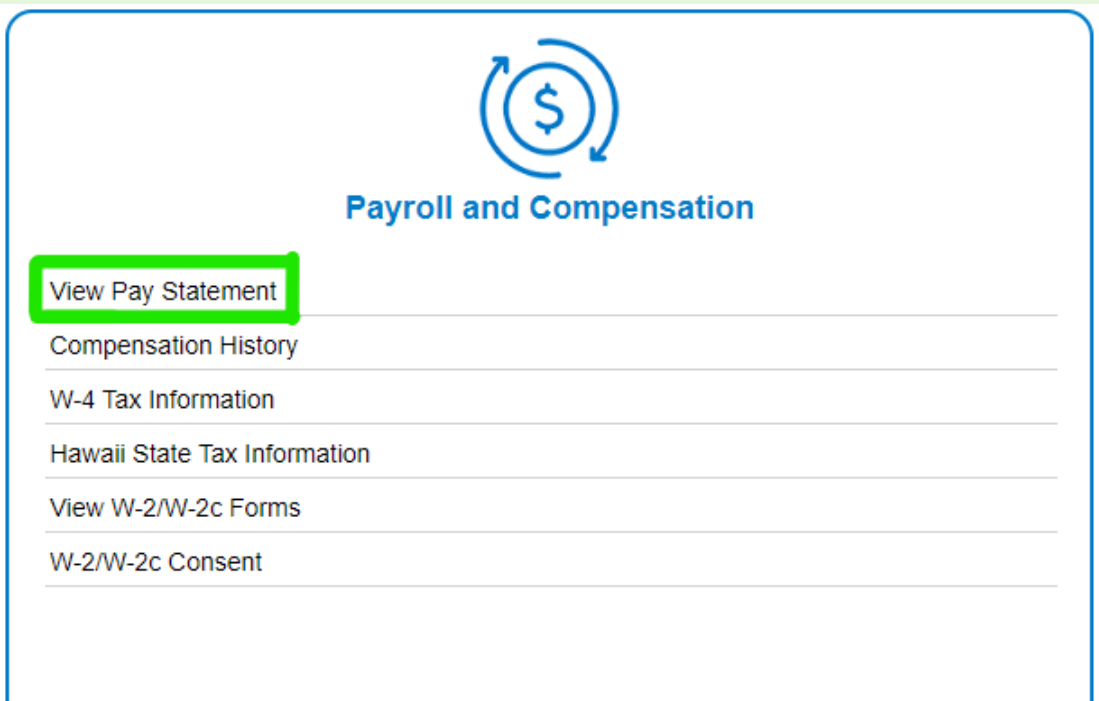

NEED HELP? Email us at [hrhelpdesk@rcuh.com](mailto:hrhelpdesk@rcuh.com) or call us at 808-956-8900.

## 1) Log in to ESS

[www.rcuh.com](https://www.rcuh.com/) > Human Resources Portal & Employee Self-Service

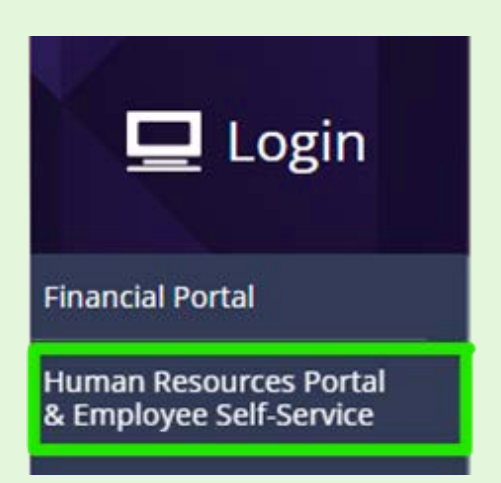

## **How to View Your Paystubs in ESS**